## Vejledning til at oprette Teams Videomøde hvor du som lærer har særlige rettigeheder

Denne guide vil vise dig, hvordan du automatisk kan gøre deltagere i dit møde til 'mødedeltagere'. Dette sikrer, at f.eks. elever ikke kan slå lærens mikrofon fra eller andre unoder.

## **1. Planlæg dit møde**

Det første du skal gøre, er at planlægge dit møde. Du kan ikke tilgå mødeindstillingerne før dette er gjort. Vælg det møde du vil ændre indstillingerne for

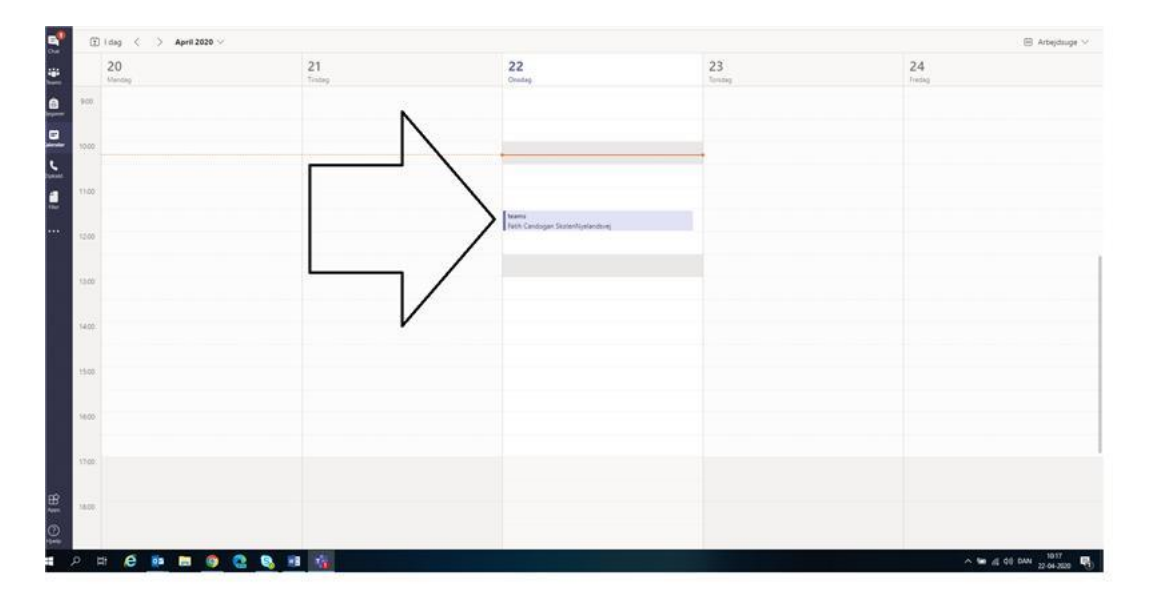

I Teams vælg 'Kalender' i venstre side. Vælg herefter det møde, du ønsker at ændre indstillingerne for. I dette tilfælde er det 'teams' der bliver redigeret.

## **2. Vælg 'mødeindstillinger'**

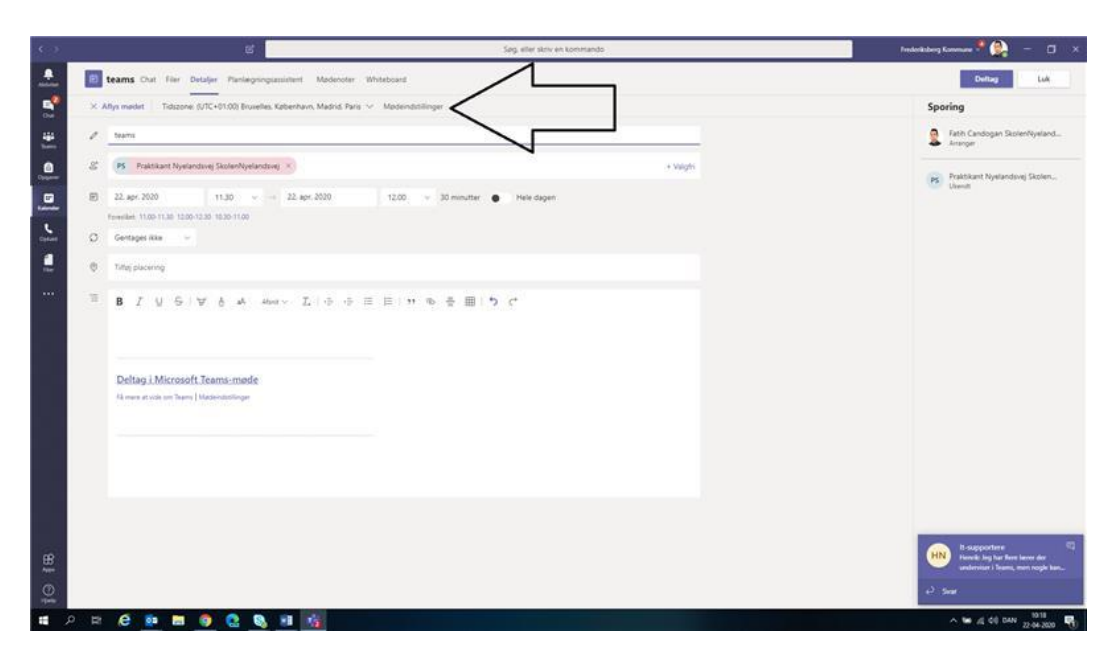

Når du er inde i mødet, skal du vælge 'Mødeindstillinger'. Du finder øverst i mødet ved siden af tidszonen.

Når du trykker på 'mødeindstillinger', vil din browser åbne et nyt vindue med indstillingerne.

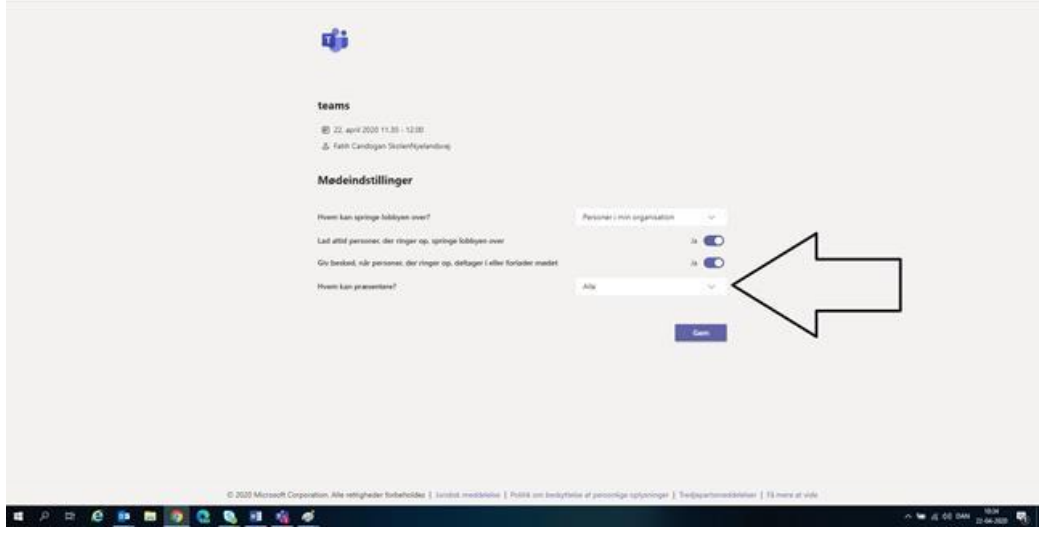

I indstillingsvinduet i browseren har du nogle valg muligheder.

Den første valgmulighed "Hvem kan springe lobbyen over?".

Den anden valgmulighed er "Lad altid personer, der ringer op, springe lobbyen over Den tredje valgmulighed "Giv besked, når personer, der ringer op, deltager i eller forlader mødet. Den fjerde mulighed er "Hvem kan præsentere" . Det er sidstnævnte mulighed, der skal ændres.

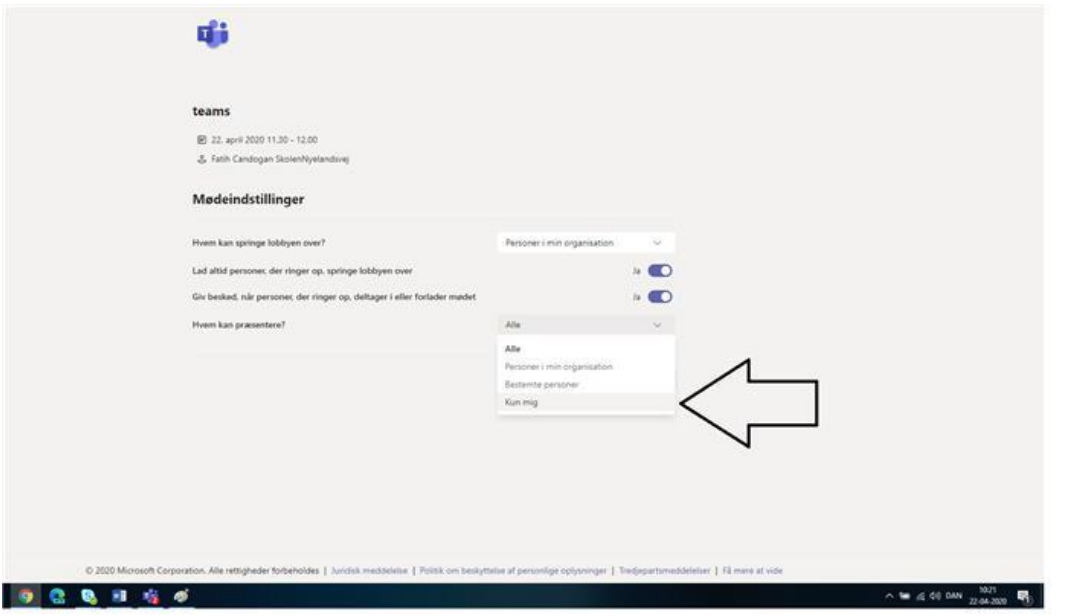

Her anbefales det at ændre indstillingen til 'Kun mig'. Husk herefter at trykke på 'Gem'. Nu vil teammedlemmer der deltager i mødet automatisk blive sat som 'mødedeltagere'. Det betyder, at de ikke kan slå lærens mikrofon fra, genere andre i mødet osv.